## 約聘僱個人基本資料維護-在校人員個人基本資料維護

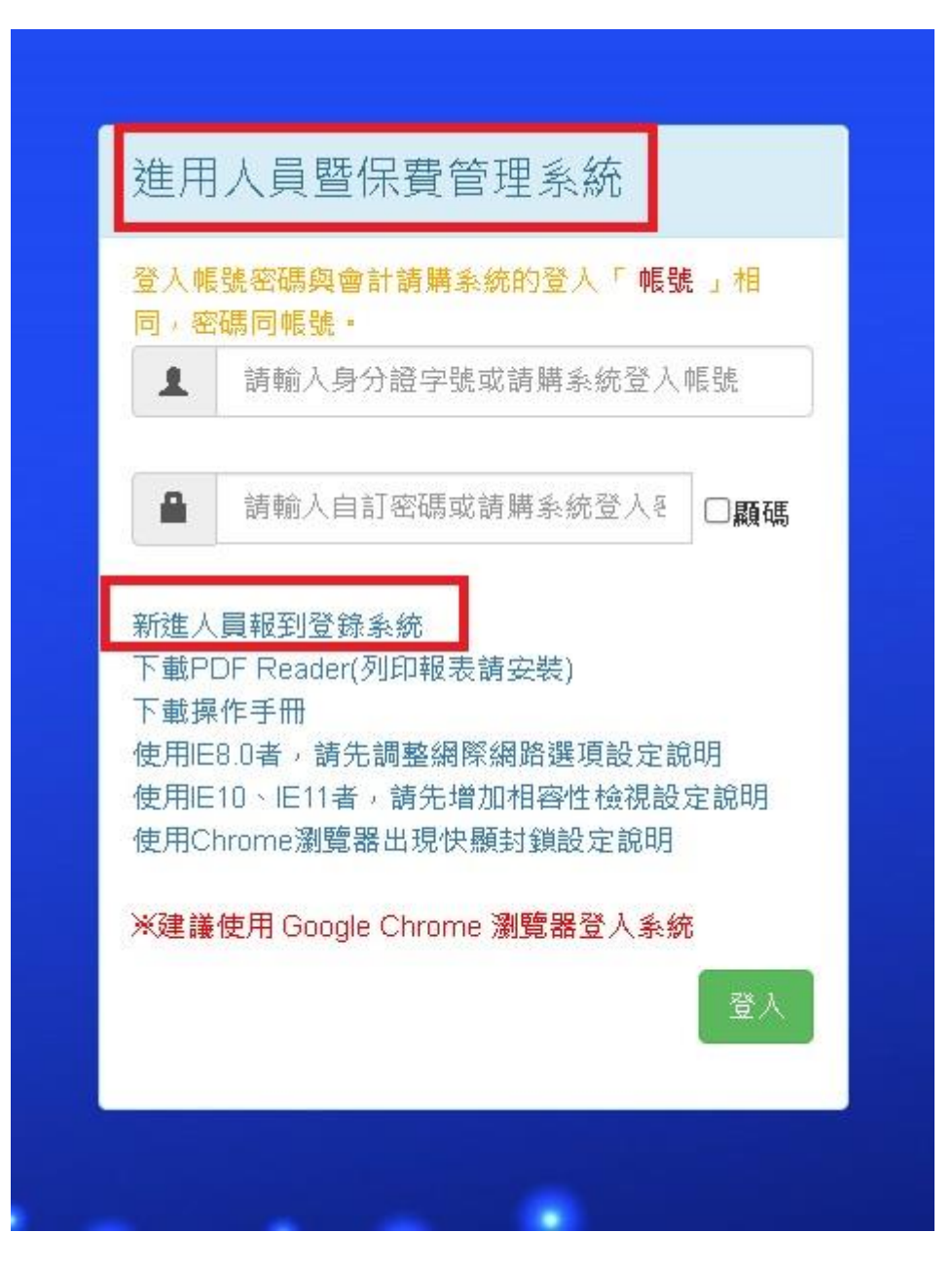

校內人員:請登[入校務行政系統至](https://web085004.adm.ncyu.edu.tw/)「約聘僱個人基本資料維護」填寫並上傳相關資 料。

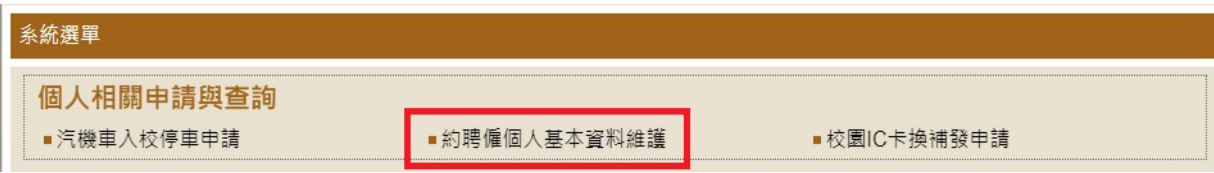

## 約聘僱個人基本資料維護

流程:<u>填寫基本資料和學經歷說明</u> >> 填寫健保眷口資料>> 附件上傳 - 確認注意事項 - 迴避進用切結 >> 送出「報到單」 ※紅框為「必填欄位」,請務必完整輸入。

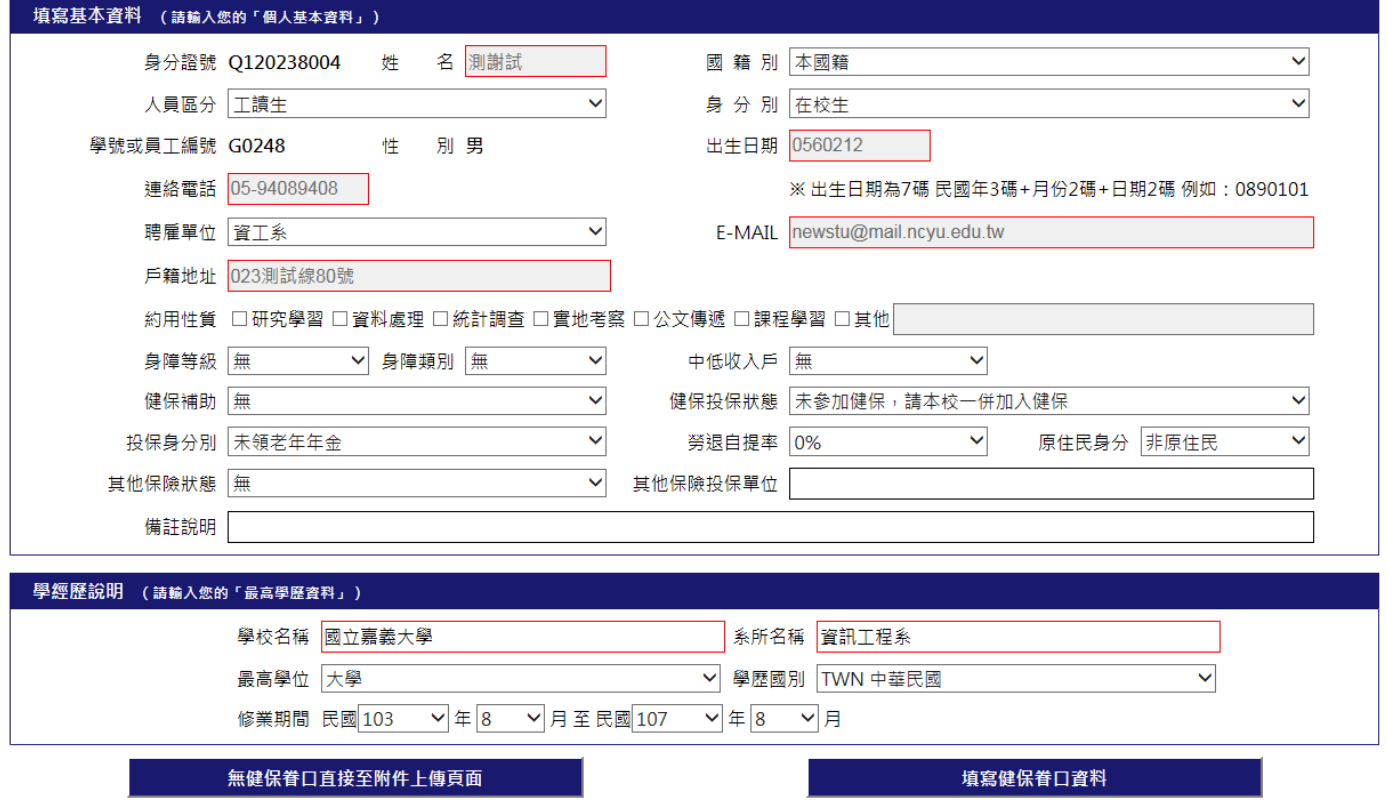

在校人員會鎖定部分基本資料欄位 (灰底)不可維護,其餘皆資料皆可維護及修改。